## Anleitung: Neue Passworttools für Lernende und Volksschullehrpersonen

Die Anmeldeseite für O365 hat eine leichte Überarbeitung erfahren. Die neuen Funktionen sind aktuell nur für Lernende und Volksschullehrpersonen verfügbar.

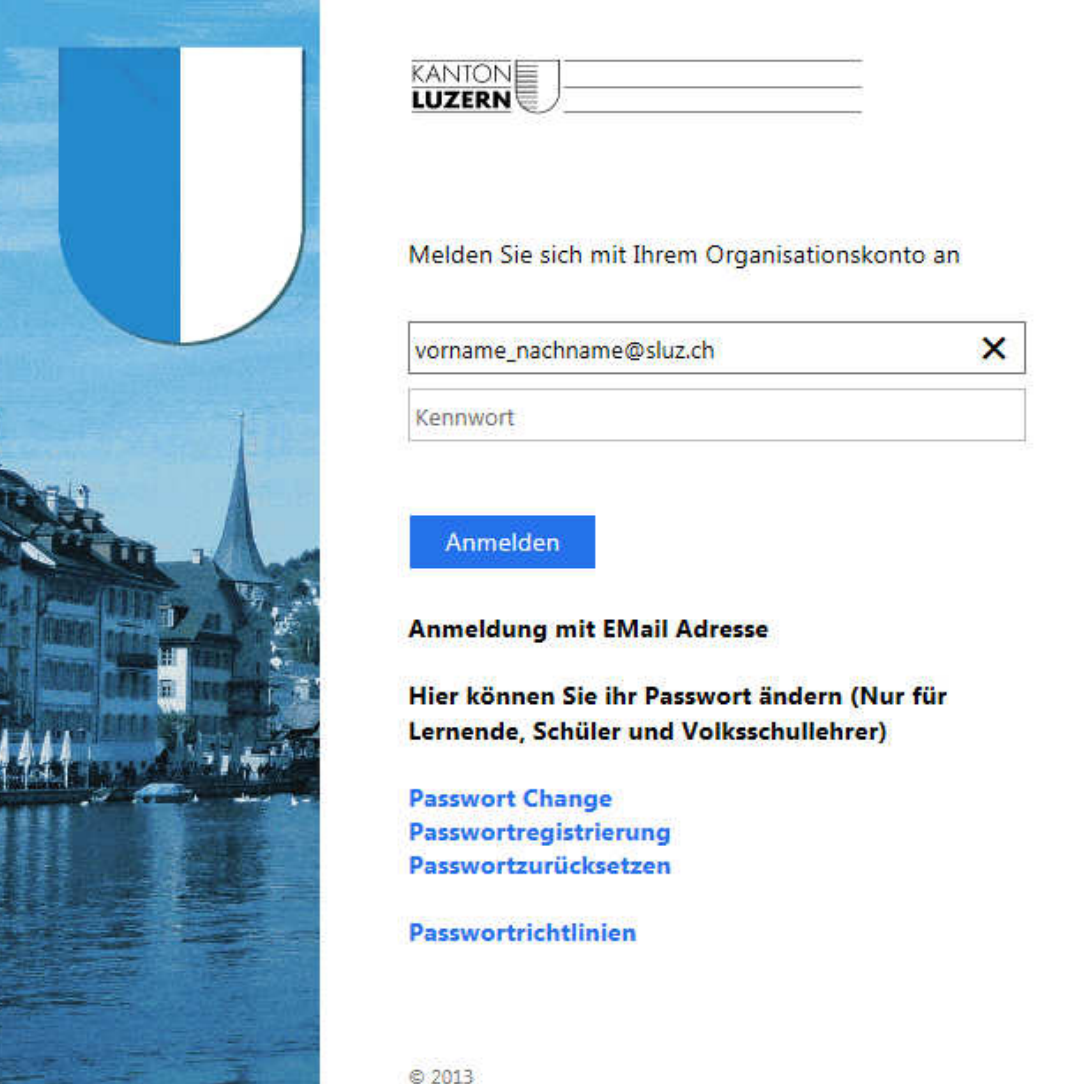

Microsoft Passwortzurücksetzen Passwortrichtlinien Passwortregistrierung

## 1.1 Passwort Change

Neu ist eine **Passwortänderung** möglich: Über den Link auf der Startseite oder unter: https://sso.sluz.ch/adfs/portal/updatepassword

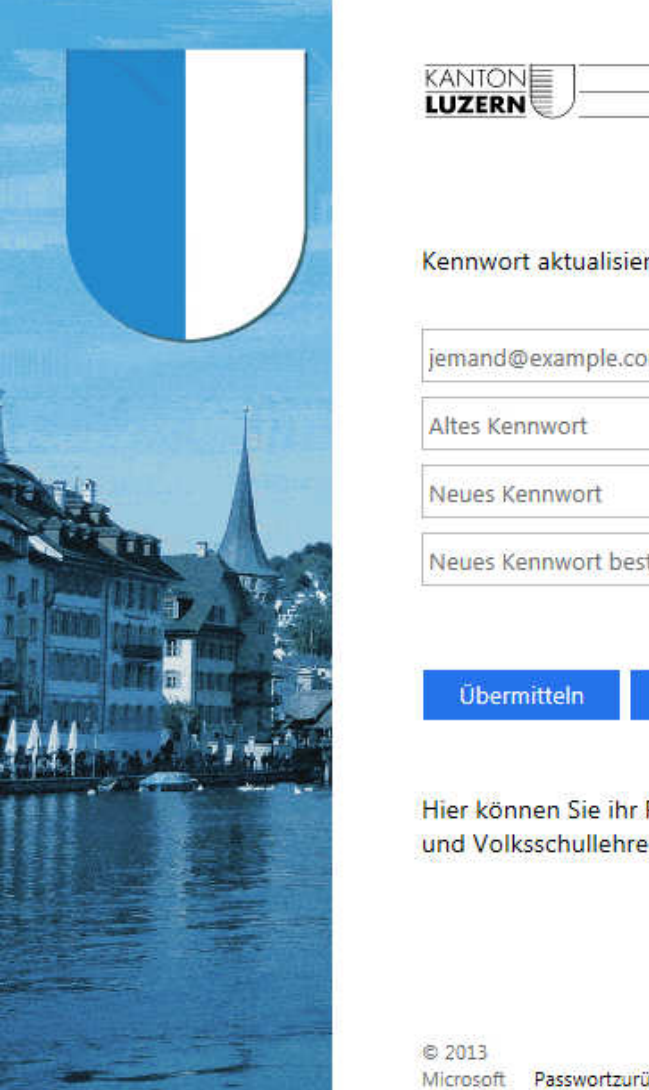

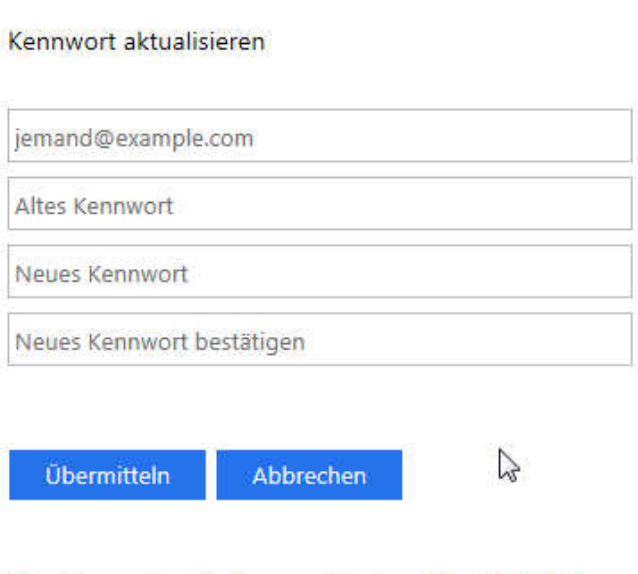

Hier können Sie ihr Passwort ändern (Nur für Schüler und Volksschullehrer)

Microsoft Passwortzurücksetzen Passwortrichtlinien Passwortregistrierung

## 1.2 Passwortzurücksetzung oder Kontoentsperrung

Zuerst muss die Handy-Nummer registriert werden:

Über den Link auf der Startseite oder unter: https://pwdregister.sso.sluz.ch

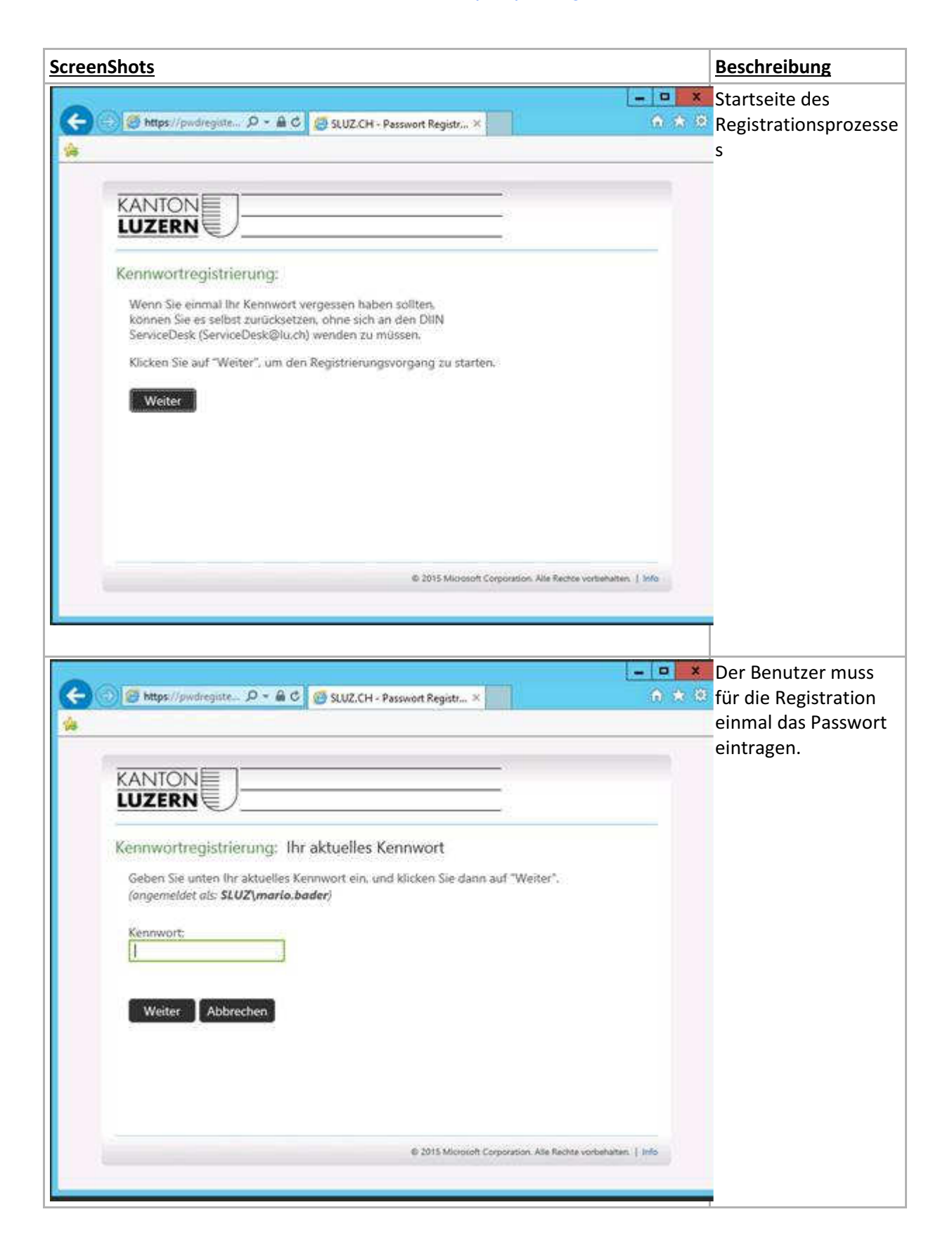

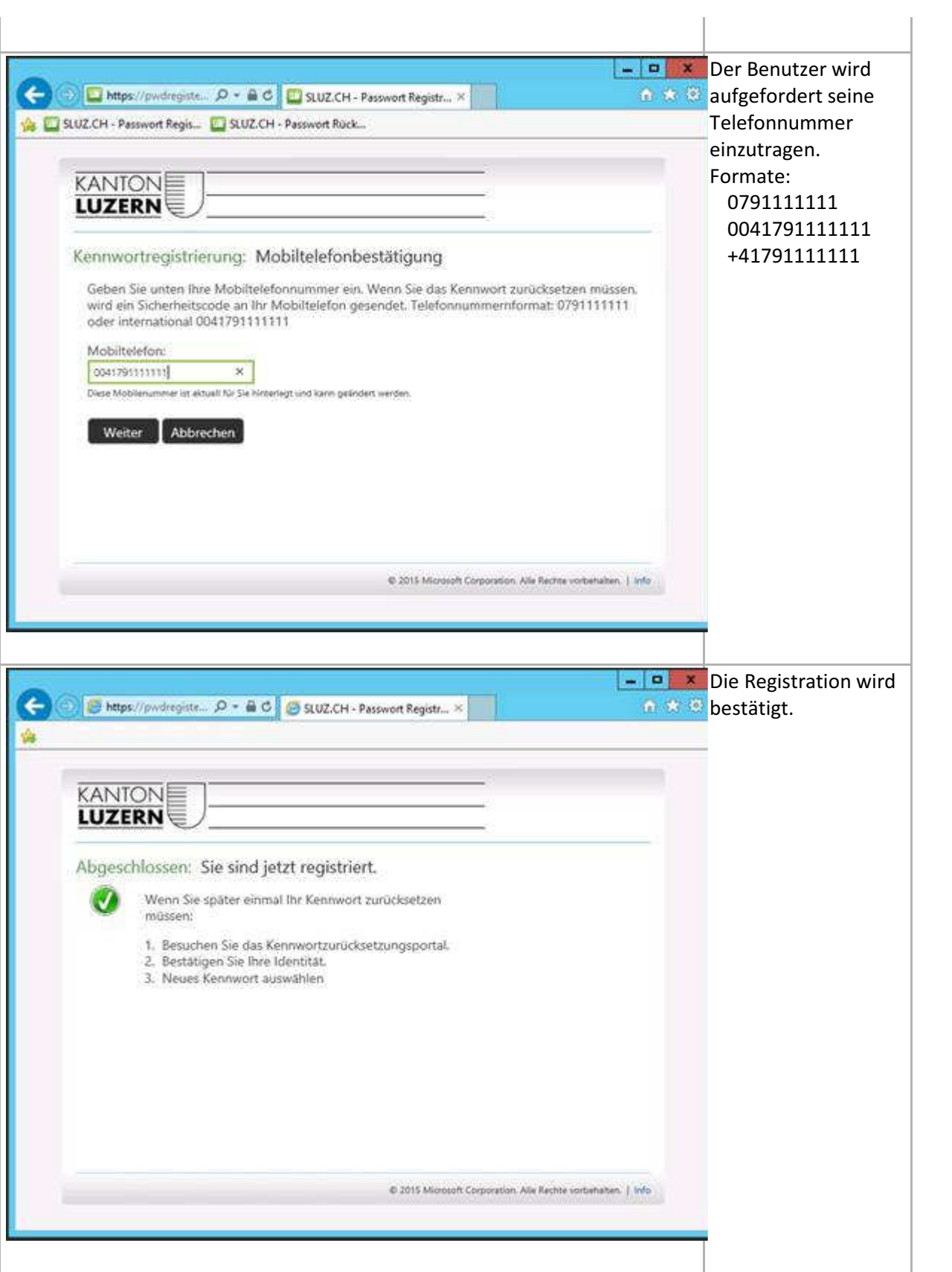

## 1.3 Passwortrücksetzung

Vorgehen zum Passwort Reset

Über den Link auf der Startseite oder unter: https://pwdreset.sso.sluz.ch/

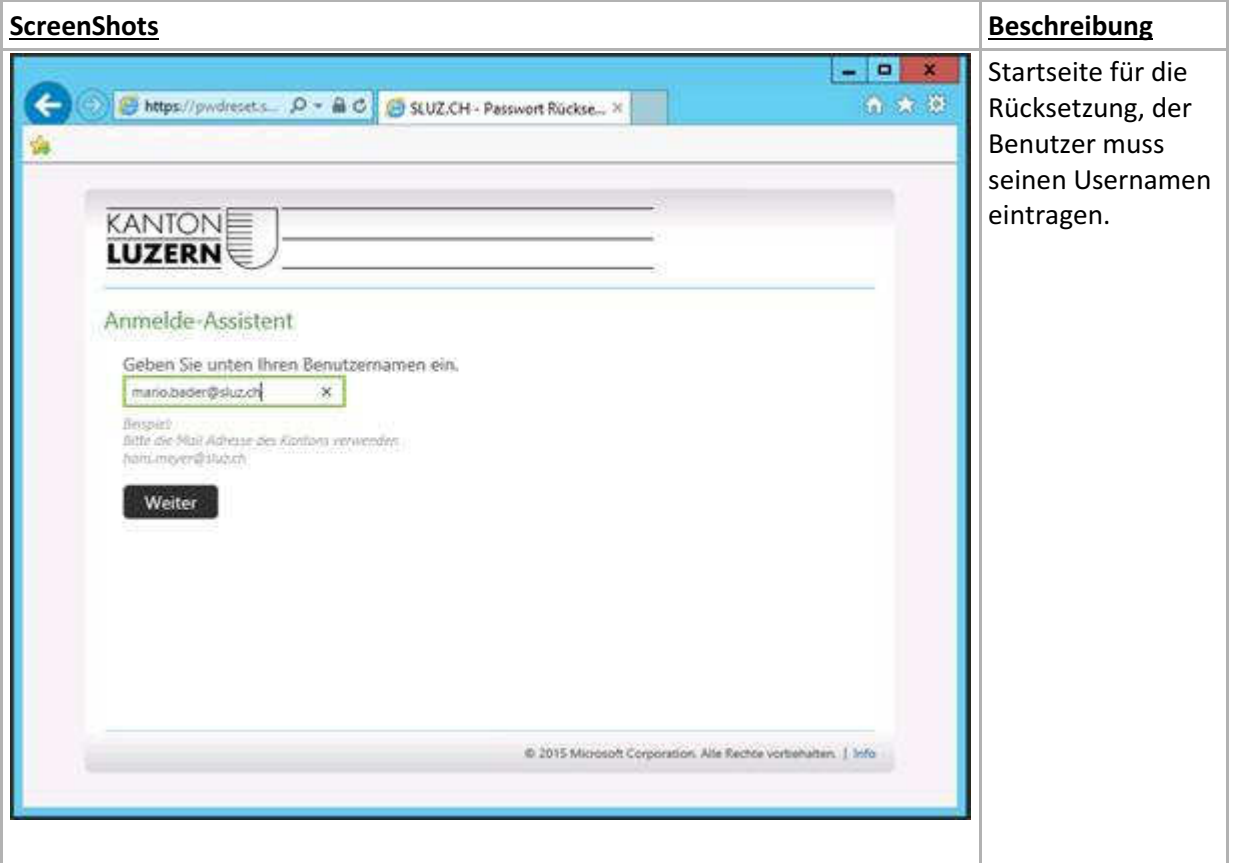

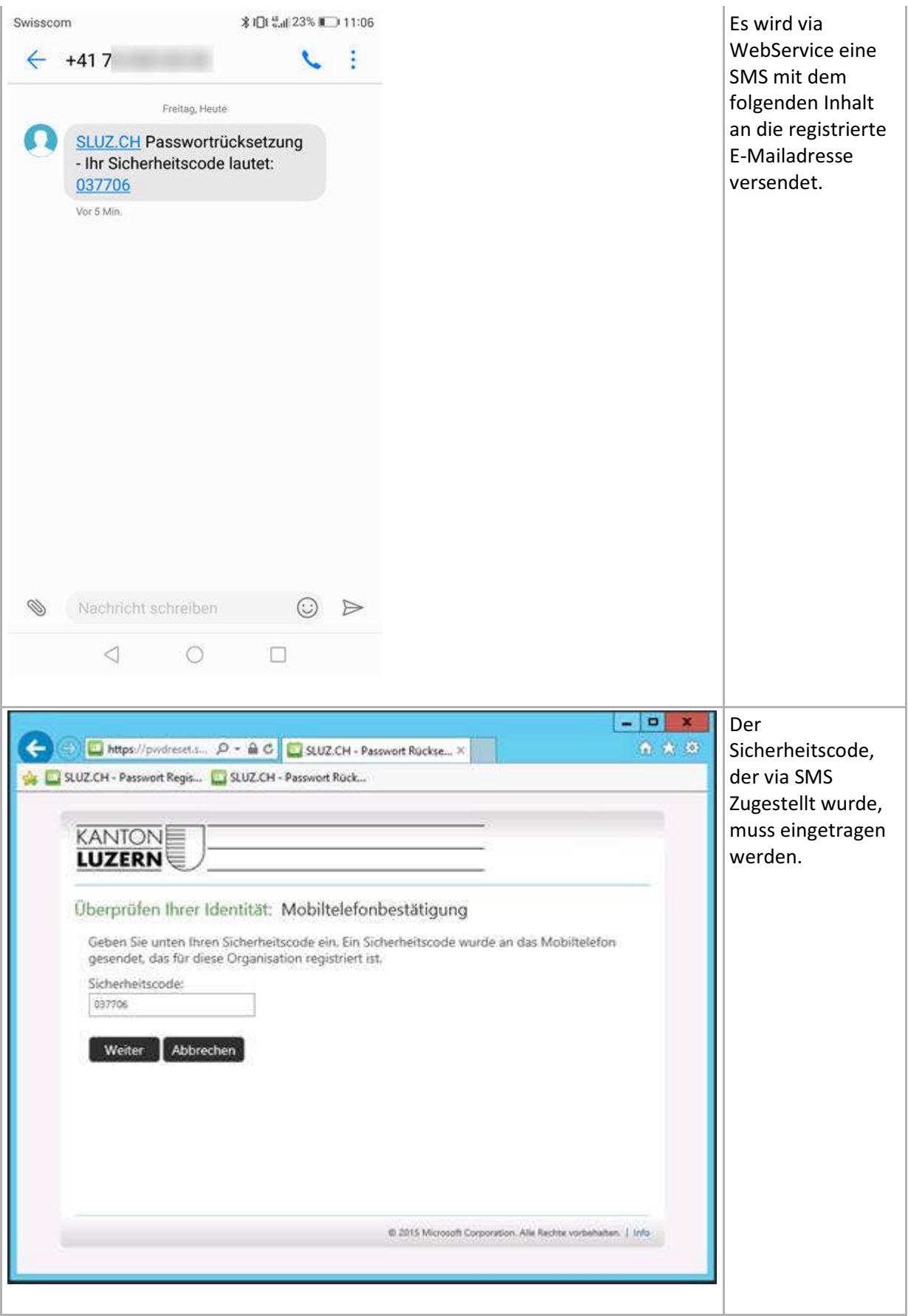

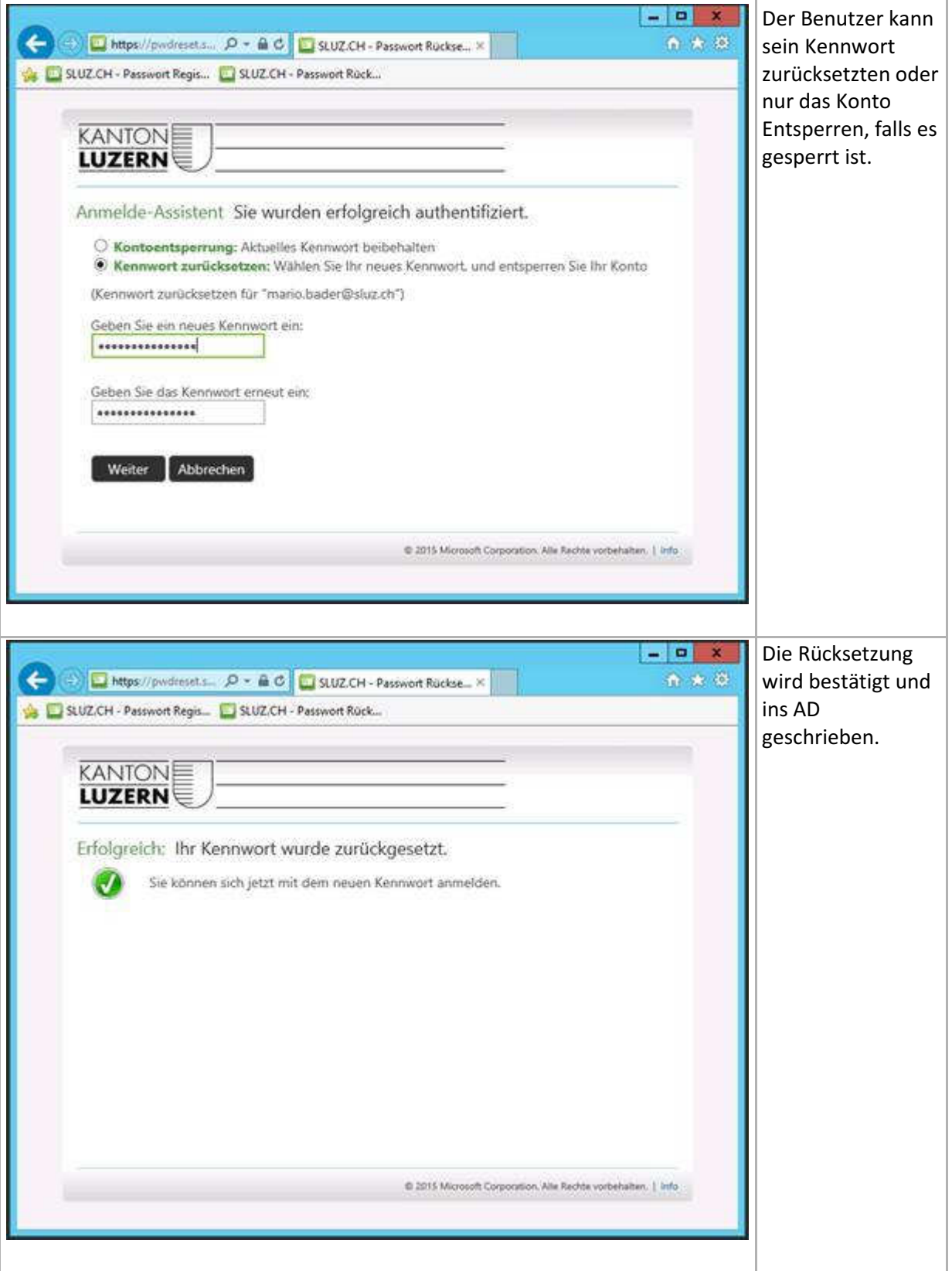